# paymints.io

## Client Transfer Instructions

Learn More

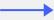

| paymints.io       Login         Welcome to paymints.io         PERSONAL INFORMATION         First Name         Middle Name         Last Name         Must match your driver's license or government-issued ID.         CONTACT INFORMATION         Mobile       We will send a security code to your         Phone       mobile phone for account verification         Image: Standard text messaging and provider rate may apply.         Image: Standard text messaging and provider rate may apply. | a                                                                                                    |       |
|----------------------------------------------------------------------------------------------------|----------------------------------------------------------------------------------------------------|-------|
| PERSONAL INFORMATION  First Name  Middle Name  Last Name  Last Name  Must match your driver's license or government-issued ID.  CONTACT INFORMATION  Mobile We will send a security code to your Phone mobile phone for account verification  Standard text messaging and provider rate may apply.  By clicking Create Account, you agree to paymin                                                                                                    |                                                                                                    | 1     |
| First Name         Middle Name         Last Name            Must match your driver's license or government-issued ID.          CONTACT INFORMATION         Mobile       We will send a security code to your Phone mobile phone for account verification         Image: Standard text messaging and provider rate may apply.         Image: By clicking Create Account, you agree to paymin                                                                                                    | lcome to paymints.io                                                                                                    |       |
| Middle Name  Last Name  Must match your driver's license or government-issued ID.  CONTACT INFORMATION  Mobile We will send a security code to your Phone mobile phone for account verification  Standard text messaging and provider rate may apply.  By clicking Create Account, you agree to paymin                                                                                                    | ONAL INFORMATION                                                                                                    |       |
| Last Name  Must match your driver's license or government-issued ID.  CONTACT INFORMATION  Mobile We will send a security code to your Phone mobile phone for account verification  Standard text messaging and provider rate may apply.  By clicking Create Account, you agree to paymin                                                                                                    | t Name                                                                                                    |       |
| Last Name Must match your driver's license or government-issued ID. ONTACT INFORMATION Mobile We will send a security code to your Phone mobile phone for account verification I standard text messaging and provider rate may apply. By clicking Create Account, you agree to paymin                                                                                                    |                                                                                                    |       |
| Must match your driver's license or<br>government-issued ID.  ONTACT INFORMATION  Mobile We will send a security code to your Phone mobile phone for account verification  Standard text messaging and provider rate<br>may apply.  By clicking Create Account, you agree to paymin                                                                                                    | ile Name                                                                                                    |       |
| Must match your driver's license or<br>government-issued ID.  CONTACT INFORMATION  Mobile We will send a security code to your Phone mobile phone for account verification  Standard text messaging and provider rate may apply.  By clicking Create Account, you agree to paymin                                                                                                    |                                                                                                    |       |
| government-issued ID. CONTACT INFORMATION Mobile We will send a security code to your Phone mobile phone for account verification  Standard text messaging and provider rate may apply. By clicking Create Account, you agree to paymin                                                                                                    | Name                                                                                                    |       |
| Mobile       We will send a security code to your         Phone       mobile phone for account verification         Image: Standard text messaging and provider rate may apply.         Image: By clicking Create Account, you agree to paymin                                                                                                    |                                                                                                    |       |
| Phone       mobile phone for account verification         Image: Standard text messaging and provider rate may apply.         Image: By clicking Create Account, you agree to paymin                                                                                                    | ACT INFORMATION                                                                                                    |       |
| may apply.                                                                                                    |                                                                                                    | on.   |
| By clicking Create Account, you agree to paymin                                                                                                    | 0 0 1                                                                                                    | ates  |
| Terms of Service $^{\circ}$ and Privacy Policy $^{\circ}$ as well as partner Dwolla's Terms of Service $^{\circ}$ and Privacy Po                                                                                                    | of Service <sup>12</sup> and Privacy Policy <sup>12</sup> as well a<br>er Dwolla's Terms of Service <sup>12</sup> and Privacy P | as ou |
| Create Account                                                                                                    | Create Account                                                                                                    |       |

Start by going to <u>https://woodandsmithlaw.paymints.io.</u> Create an Account by inputting your first and last name and your mobile phone number. We will send you an authentication code via text.

|       | paymints.io<br>Welcome to payu                                                 | mints.io                                                       | Login                                                                                       |                                                                                                    |
|-------|--------------------------------------------------------------------------------|----------------------------------------------------------------|---------------------------------------------------------------------------------------------|----------------------------------------------------------------------------------------------------|
| er er | First Name                                                                     | Middle Name                                                    | Last Name                                                                                   |                                                                                                    |
|       | Must match your driver's licen                                                 | se or government-issued II                                     | D.                                                                                          |                                                                                                    |
|       | CONTACT INFORMATION                                                            |                                                                |                                                                                             |                                                                                                    |
|       | Mobile Phone We will send a secu                                               |                                                                | one for account verification.                                                               |                                                                                                    |
|       | <ul> <li>By clicking Create Account, you<br/>as well as our partner</li> </ul> | u agree to paymints.io Terms<br>er Dwolla's Terms of Service @ | of Service <sup>G</sup> and Privacy Policy <sup>G</sup><br>and Privacy Policy. <sup>G</sup> | The second second second second second second second second second second second second second second second se |
|       | Create Account                                                                 |                                                                |                                                                                             |                                                                                                    |
|       | Already registered? Click to log in                                            |                                                                |                                                                                             |                                                                                                    |
|       |                                                                                |                                                                |                                                                                             |                                                                                                    |

Enter the authentication code you should have received via text message.

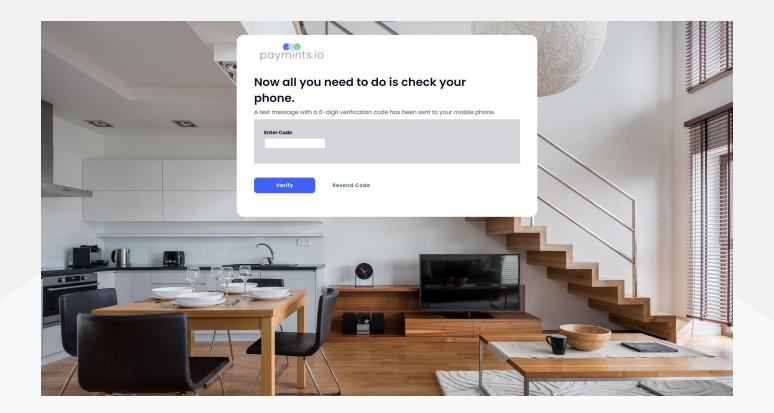

Please input your personal information for an OFAC check.

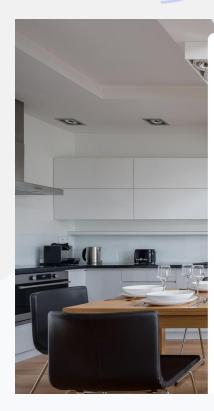

#### paymints.io

#### Your account has been verified, Lucas.

Now we need to verify your social security number and date of birth, and then we'll be ready to connect to your bank.

| Social Security Number | ۲ |  |
|------------------------|---|--|
| Date of Birth          |   |  |
| mm/dd/yyyy             | Ö |  |

#### Address Associated with Bank Account

| Address 2 |  |
|-----------|--|
| City      |  |
| State     |  |

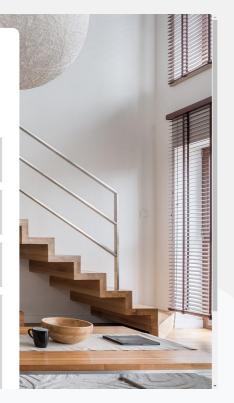

Next you will see the Plaid screen. Plaid is the most secure way to connect your bank account electronically. We do not share or store any banking credentials. Please click continue.

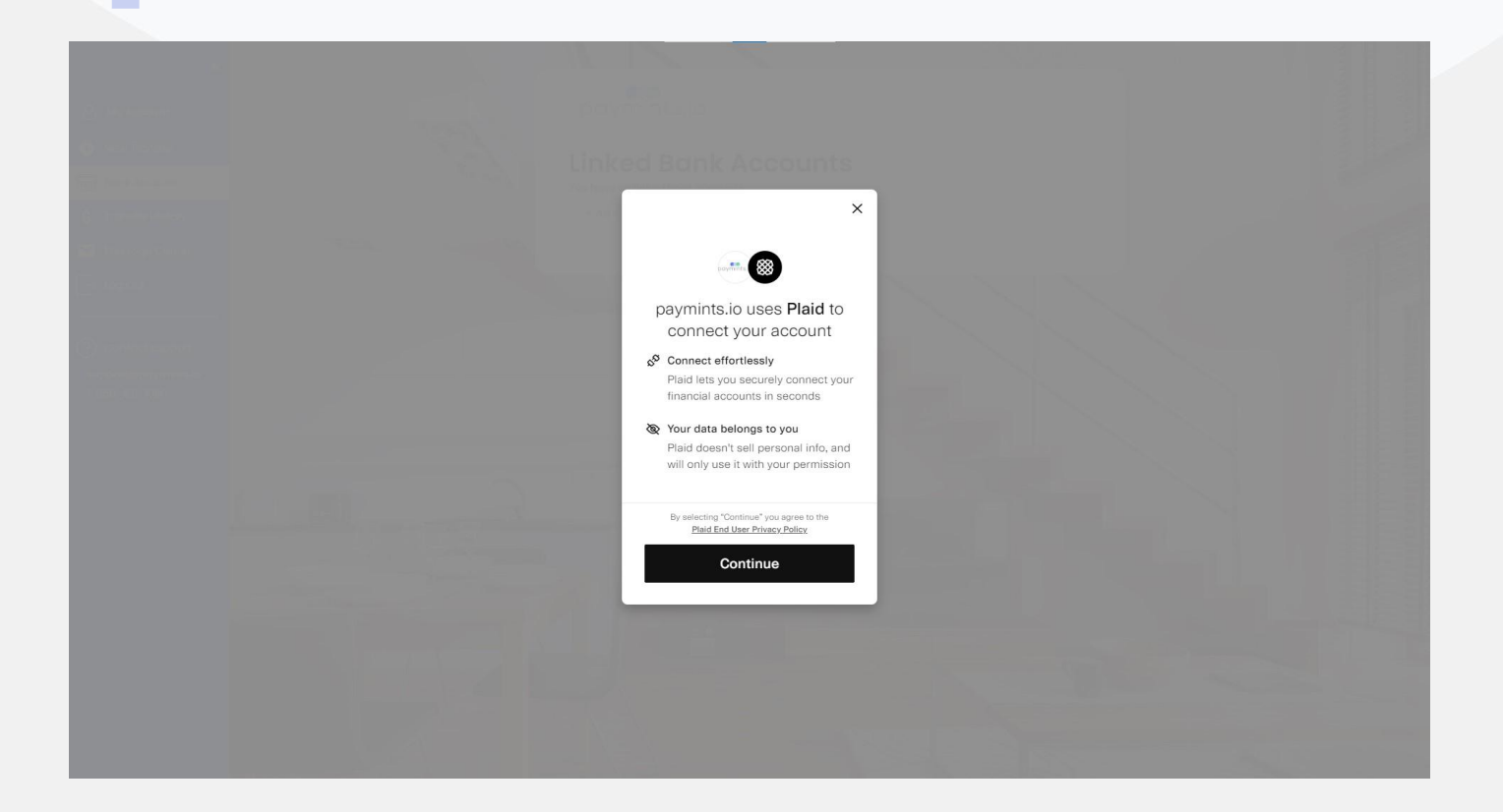

Plaid allows us to connect to over 16,000 financial institutions. What you will first see are the most banks used on our platform. If you do not see your bank click in the search bar and type in the name of your bank. Select your financial institution.

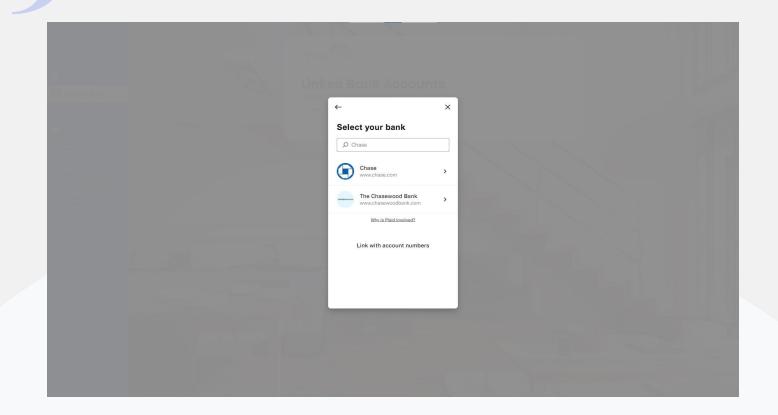

After you have selected your financial institution, log in to your bank using your online banking credentials. This will allow you to view all of your accounts which are eligible to make a transfer on our platform.

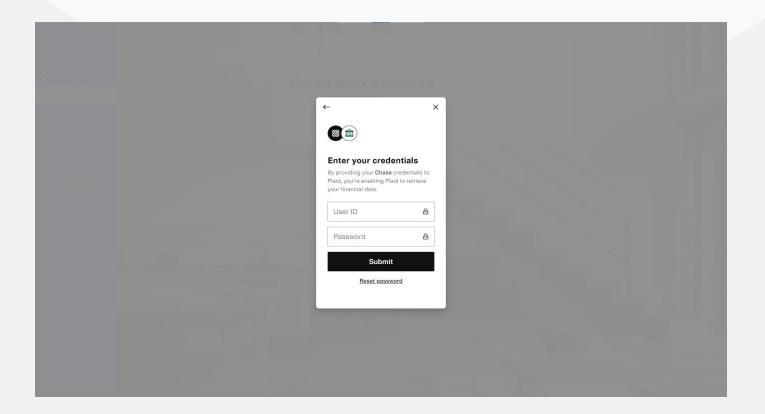

Please select the account that you would like to use to make the transfer.

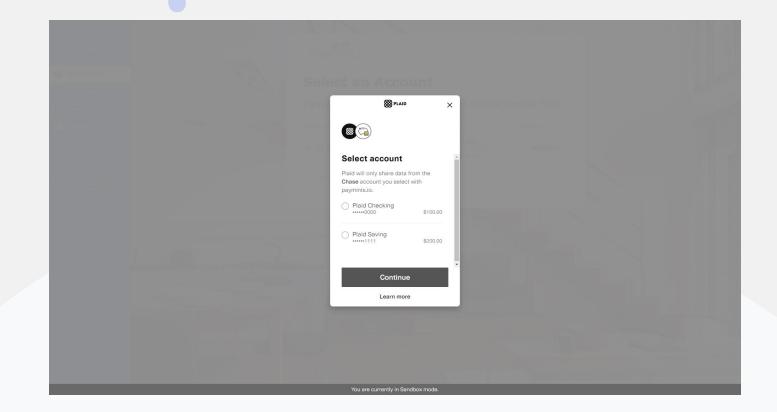

Once your account has been selected please click "Continue".

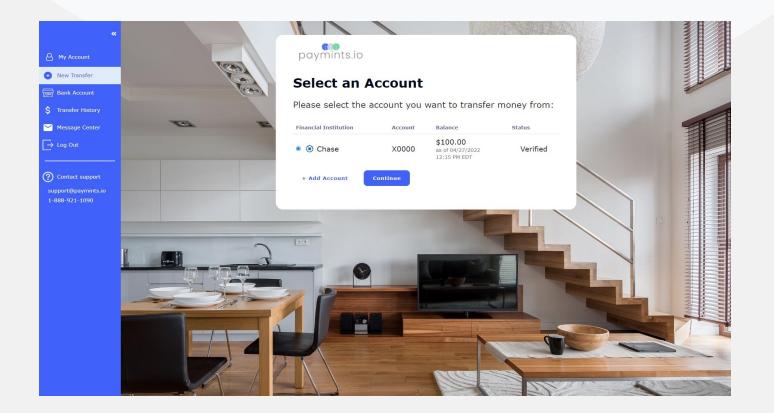

Please fill out the transfer details page. If you would like to add any notes about your transfer you can add that in the optional notes section.

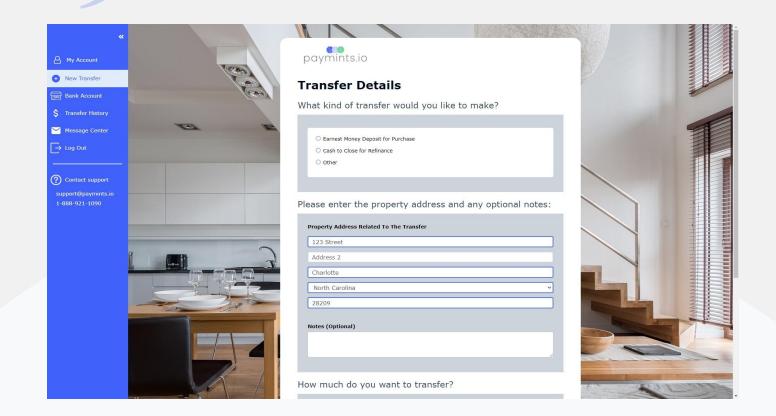

Review your transfer details and if all of the information is correct please click "Make Transfer".

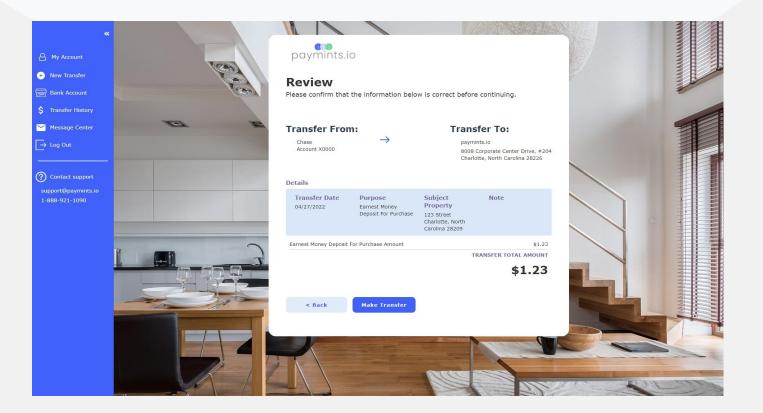

Once you have clicked "Make Transfer" both you and Wood & Smith will receive email notifications that the transfer has been initiated. You will also receive an email notification when the transfer arrives in Wood & Smith's account. You can also add additional email recipients if you would like to send the transfer details to anyone else involved in the closing.

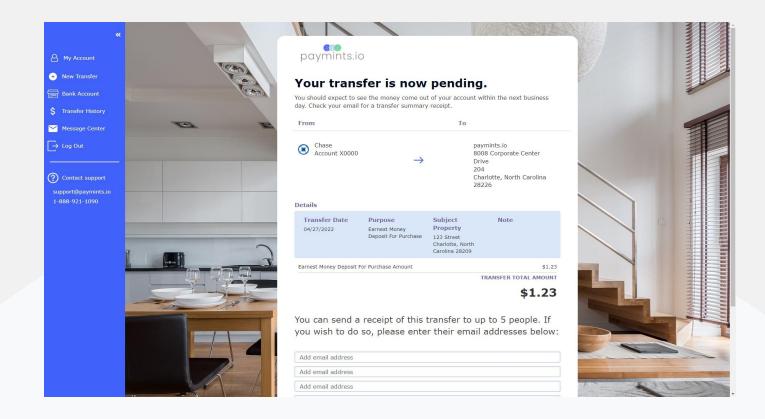

### **Contact Us**

If you experience any issues, please contact support@paymints.io or 1-888-921-1090

Enjoyed your transfer experience? Please let us know & tell a friend!

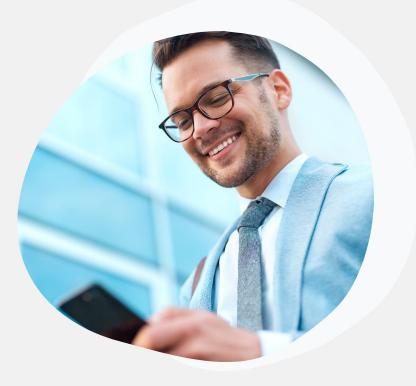